# **3 T836/837 Initial Tuning & Adjustment**

The following section describes the full tuning and adjustment procedure and provides information on:

- channel programming
- channel selection
- selecting required audio links
- synthesiser alignment
- PA alignment (T836 only)
- modulator adjustment
- limiter adjustment
- setting line level
- compressor adjustment
- timer adjustment.

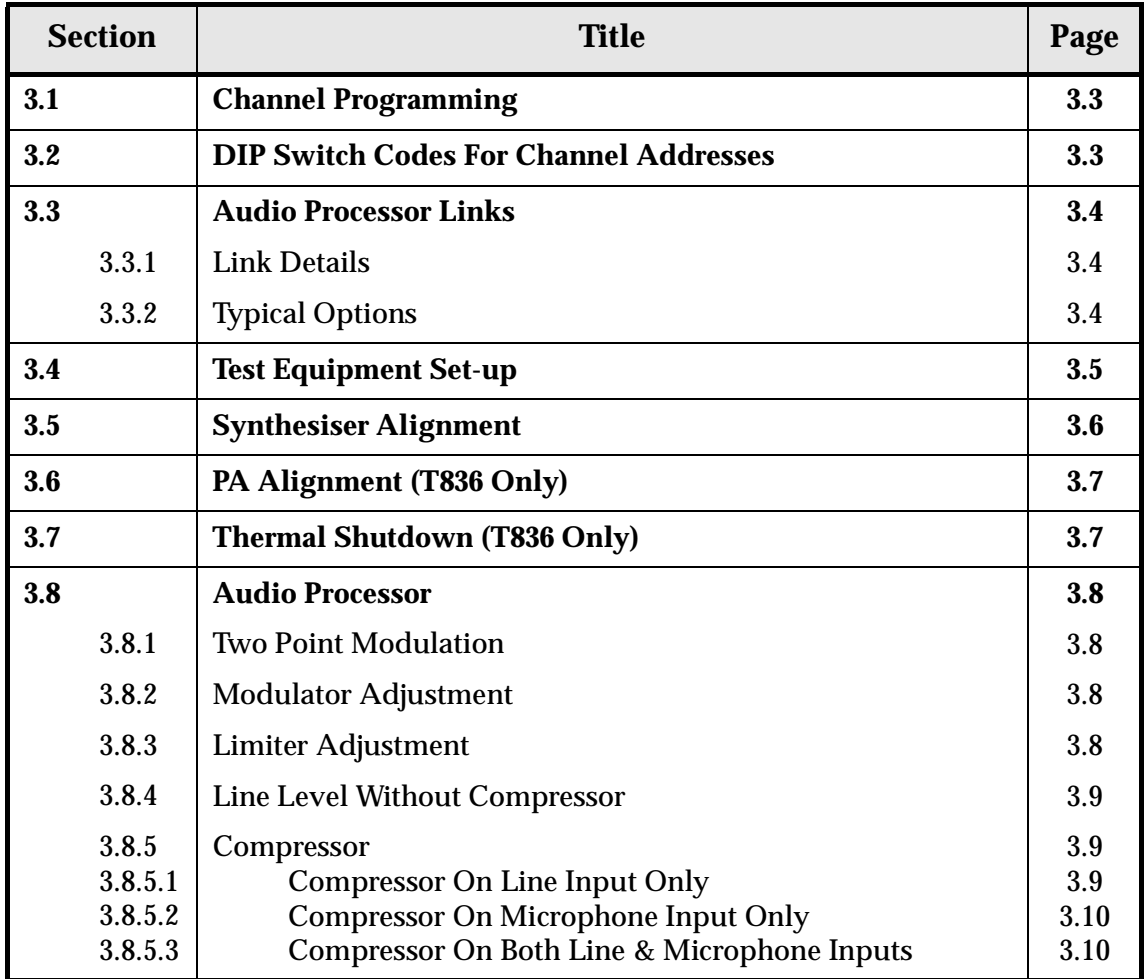

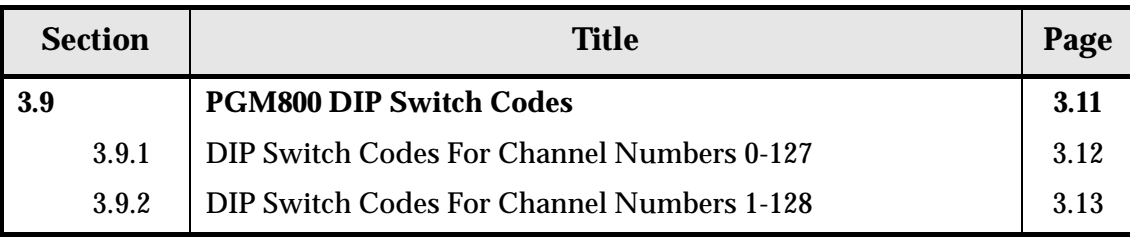

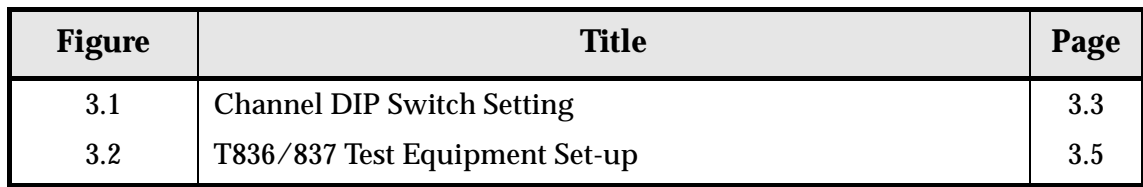

# **3.1 Channel Programming**

Up to 128 channel frequencies can be stored in the EPROM memory (IC1). Each channel can be addressed using the bank of 8 switches (SW1). The most significant bit of this switch is set according to the type of EPROM fitted:

ON = 27C16 OFF = 27C64

Up to 8 channels may be addressed externally when the optional extra rear D-range connector is fitted.

Programming is accomplished by using an IBM $^{\rm l}$  PC, a PROM programmer and the PGM800 software package. For a full description of the programming procedure, refer to the T800 Programming Software User's Manual.

## **3.2 DIP Switch Codes For Channel Addresses**

The PGM800 software used to programme the EPROM will present the user with a DIP switch code for each channel address (refer to Section 3.9). For example, channel 125 will be assigned a switch code of X0000011 (1-128 channel numbering), in which case the switches should be set as shown in Figure 3.1, i.e. **0**0000011.

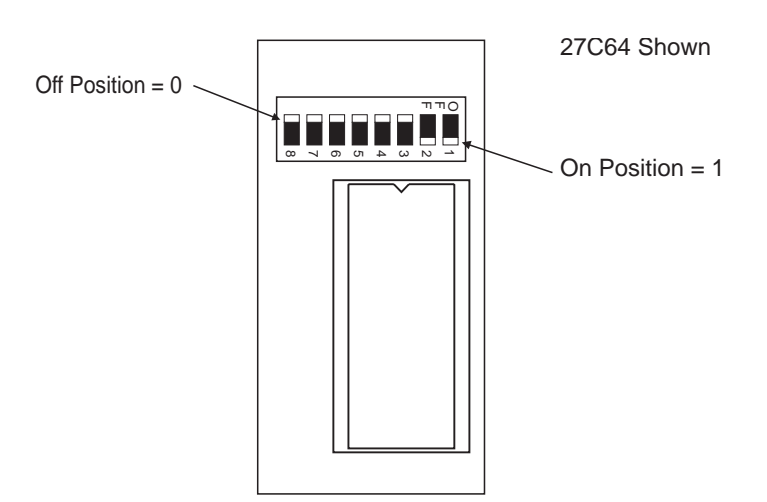

*Figure 3.1 Channel DIP Switch Setting*

- *Note 1:* For remote multichannel applications using the T800-07 multichannel memory PCB, the DIP switch is not used and should have the first 3 least significant bits (1-3) in the *off* position. The next 4 bits (4-7) should be *on*, while the most significant bit (8) is selected according to the EPROM used (refer to Section 3.1). This will allow the existing CHSEL lines to be used to select up to 8 channels. It is possible to address blocks of 8 channels throughout the 128 channel EPROM capacity by switching bits 4 to 7 on the DIP switch.
- *Note 2:* Alternatively, all 128 channels may be remotely addressed on the T800-07, but bits 1-7 of the DIP switch should be in the *off* position. In this case it will be necessary to drill a hole to route the 7 channel select lines from the synthesiser compartment to the D-range connector. Later models have an access slot between these two compartments.

<sup>1.</sup> IBM is a registered trademark of International Business Machines.

# **3.3 Audio Processor Links**

### **3.3.1 Link Details**

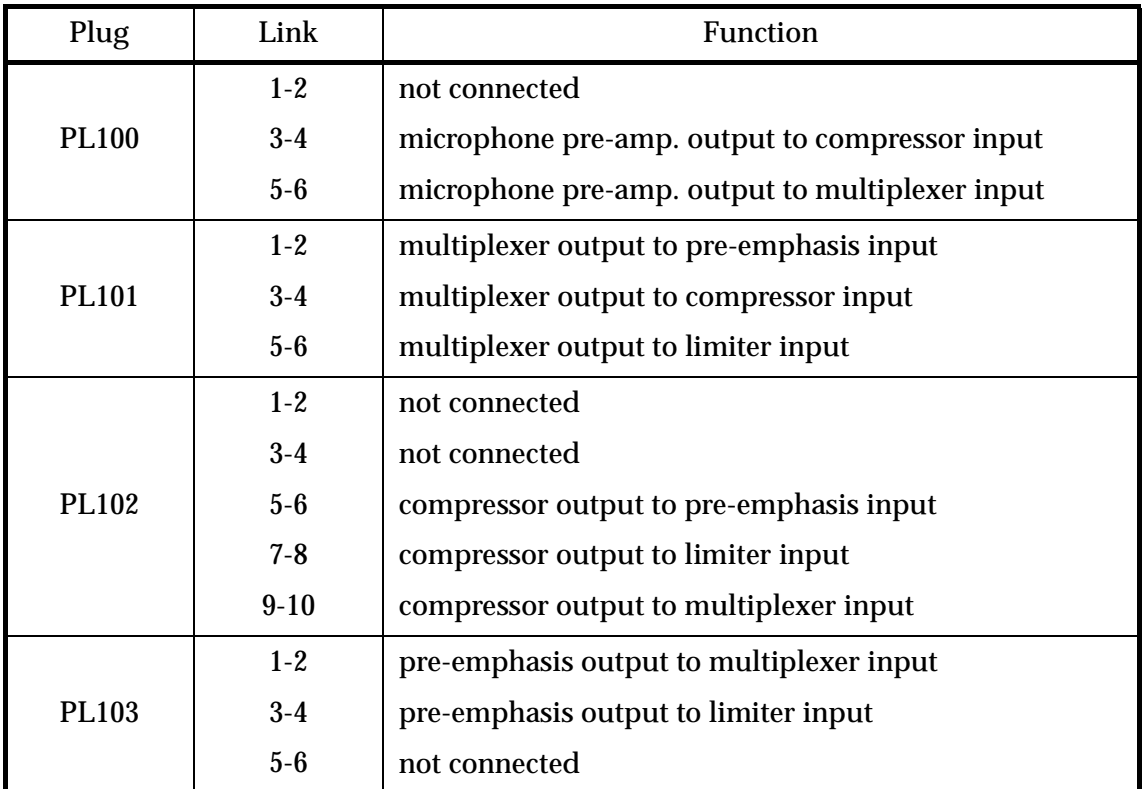

The links available for various circuit block options are listed by function as follows:

### **3.3.2 Typical Options**

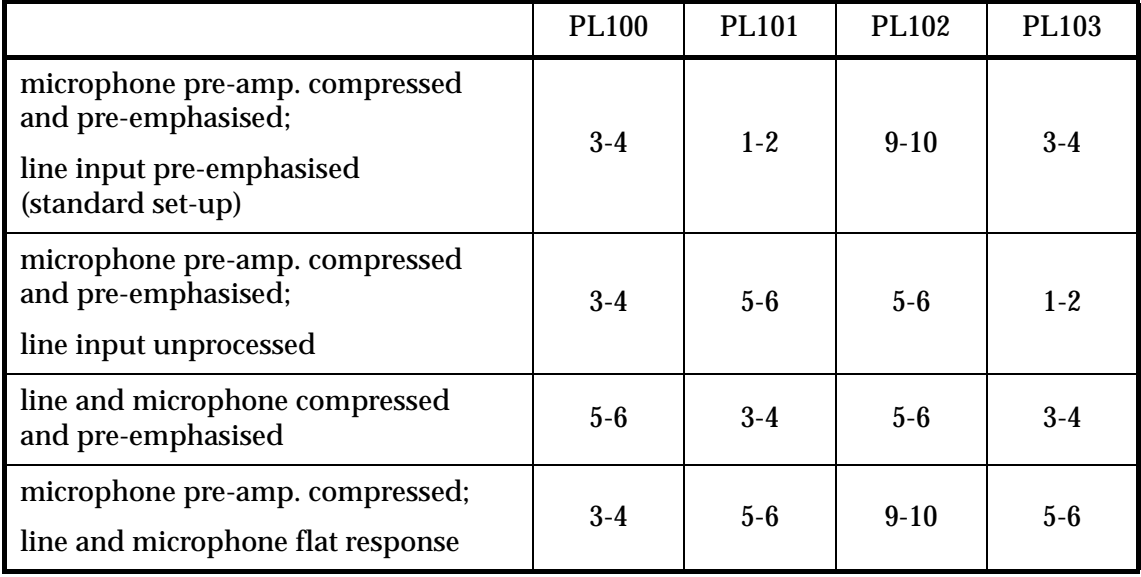

# **3.4 Test Equipment Set-up**

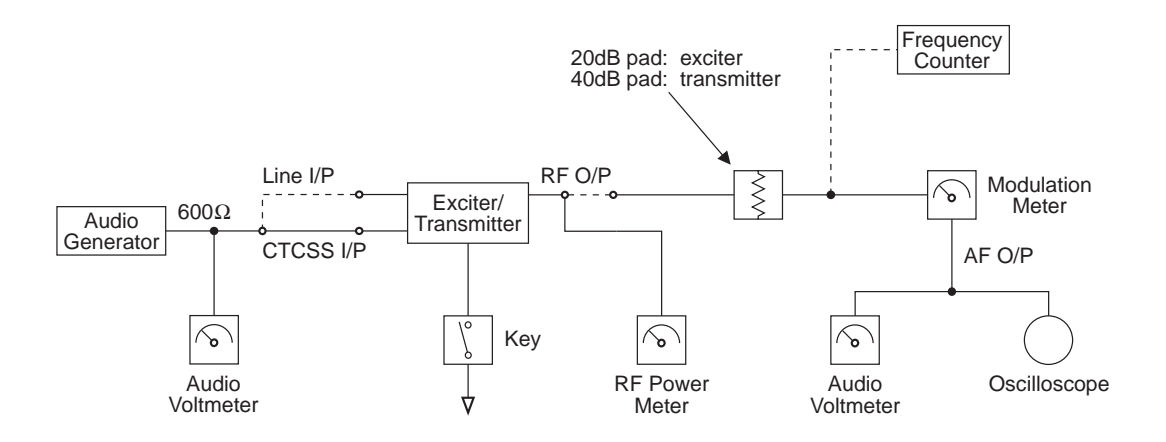

*Figure 3.2 T836/837 Test Equipment Set-up*

# **3.5 Synthesiser Alignment**

- Ensure that the EPROM (IC1) has been programmed with the required frequencies using PGM800 software.
- **Single Channel** Select a channel on the EPROM PCB DIP switch. **Multichannel** Select the middle channel via the EPROM PCB DIP switch.
- Connect a high impedance voltmeter to the junction of L1 and R1 in the VCO (this measures the synthesiser loop voltage).
- Earth the Tx key line.

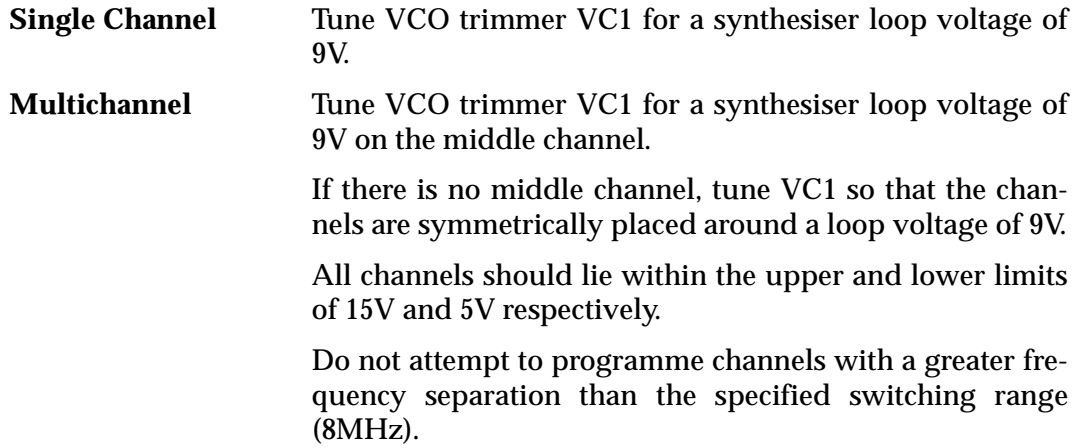

• Check that the exciter output power is:

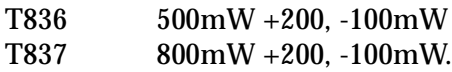

• Measure the exciter output frequency and adjust the TCXO (IC1) trimmer if required.

*Caution:* **This trimmer is susceptible to physical damage. Do not exert a downward force of more than 500g (1lb) when adjusting.**

# **3.6 PA Alignment (T836 Only)**

Check that the exciter is connected to the PA with the coaxial link.

Connect an RF power meter to the PA output.

Turn &RV356 (power control) fully clockwise.

Measure and record the voltage (VL) at &L439; perform this measurement at room temperature so that the NTC &R482 is close to 25°C.

Key the transmitter.

Tune &CV400 until maximum power is obtained.

Reduce the current by approximately 1A by detuning &CV400 or until the power drops below 30W.

Check that the total current drawn is less than 4.5A for 25W output power.

Adjust &RV356 for an output power between 5 and 25W.

# **3.7 Thermal Shutdown (T836 Only)**

Key the transmitter and set the output power to 25W as described in Section 3.6.

Short &L439 to ground.

Set &RV357 (shutdown level) for an output power of 5W.

Set &RV351 (temperature set) to 0.16VL volts (measured at IC350 pin 5), where VL is the voltage measured at &L439 in Section 3.6. This sets the thermal shutdown at 85°C at NTC &R482.

### **3.8 Audio Processor**

### **3.8.1 Two Point Modulation**

The T836 and T837 utilise two point modulation to obtain a wide audio bandwidth independent of the synthesiser loop filter response. This is achieved by simultaneously frequency modulating the VCO and phase modulating the synthesiser reference frequency. The relative signal levels fed to the two modulators are quite critical and cause interaction when setting up.

Both modulating signals require readjustment when the exciter is shifted in frequency greater than the switching range (i.e. ∆F>±4MHz).

*Note:* In this and following sections deviation settings are given first for wide band sets, followed by settings in brackets for narrow band sets [].

### **3.8.2 Modulator Adjustment**

1. Inject an audio signal of 600Hz 1.5V rms (+5dBm) into the CTCSS input (D-range pin 8).

Earth the key line.

- 2. Adjust the output from the audio generator to obtain  $\pm 3kHz$  [ $\pm 1.5kHz$ ] deviation at 600Hz.
- 3. Change the input frequency to 120Hz and adjust RV105 (ref. mod.) to obtain ±3kHz [±1.5kHz] deviation.
- 4. Change the input frequency back to 600Hz.

Repeat steps 2 and 3 above until the deviations achieved at the two input frequencies are within 0.2dB of each other. This will need to be done at least four times.

5. Sweep the audio between 50 and 300Hz for peaks.

*Note:* A peak between 50 and 300Hz will indicate a fault condition, i.e:

- incorrectly set-up
- or modulation circuitry fault.

The specification window is  $\pm 1$ dB relative to 150Hz from 65 to 260Hz.

### **3.8.3 Limiter Adjustment**

Set the audio processor links as appropriate for the required audio configuration (refer to Section 3.3).

Inject 1kHz at -10dBm into the line input (D-range pins 1 & 4; pins 2 & 3 shorted and 6 & 7 shorted; refer to Section 1.2 of Part F).

Adjust RV100 (line sensitivity) fully clockwise and earth the key line. Adjust RV106 (deviation) to set the peak deviation to  $\pm$ 4.7kHz [ $\pm$ 2.3kHz].

Sweep the audio frequency from 100Hz to 4kHz and ensure that the maximum deviation does not exceed 4.7kHz [2.3kHz]. Readjust RV106 if necessary.

*Note:* For multichannel operation this test should be performed on the channel with the highest deviation.

### **3.8.4 Line Level Without Compressor**

This section assumes that the compressor is not used. If the compressor is required, refer to Section 3.8.5.

Adjust the line sensitivity as follows:

- set the injected signal at the line input to the required line level (typically -10 to -20dBm);
- adjust RV100 (line sensitivity) to provide  $\pm 3kHz$  [ $\pm 1.5kHz$ ] deviation.

### **3.8.5 Compressor**

The compressor may be used on the line input only, the microphone input only, or on both the line and microphone inputs. If the compressor is used, refer to one of the following sections as appropriate.

#### **3.8.5.1 Compressor On Line Input Only**

Set RV100 (line sensitivity) fully clockwise and earth the key line.

Reduce the line level to -50dBm at 1kHz and set RV104 (compression level) fully clockwise.

Check that 3kHz deviation [1.5kHz] is still available.

Slowly increase the audio input level until the demodulated waveform shows significant signs of clipping (approximately 4.5kHz [2.3kHz] deviation).

Adjust RV104 (compression level) anticlockwise until the demodulated waveform is just clipping (approximately 4kHz [2kHz] deviation).

Increase the input level to -10dBm and check that the test tone is still held just into clipping. The input line level should be typically -10 to -20dBm.

#### **3.8.5.2 Compressor On Microphone Input Only**

Open the key line and plug a microphone jack into the front panel socket.

Adjust RV104 (compression level) fully clockwise.

Acoustically couple the microphone to a tone box (1kHz) and close the PTT switch.

Increase the audio level until the demodulated waveform shows significant signs of clipping (approximately 4.5kHz [2.3kHz] deviation).

Adjust RV104 (compression level) anticlockwise until the demodulated waveform is just clipping (approximately 4kHz [2kHz] deviation).

Increase the audio level by 10dB and verify that the test tone is held just into clipping.

Whistle steadily into the microphone, checking that approximately 4kHz [2kHz] deviation is produced. The modulated waveform should be basically sinusoidal.

Speak into the microphone, checking that the modulation peaks reach about 5kHz [2.5kHz] deviation.

As the line is to be used without compression, set the line sensitivity (RV100) as described in Section 3.8.4.

#### **3.8.5.3 Compressor On Both Line & Microphone Inputs**

Set up as described in Section 3.8.5.1.

# **3.9 PGM800 DIP Switch Codes**

PGM800 channel numbers can range from 0-127 or 1-128, depending on which version you are using:

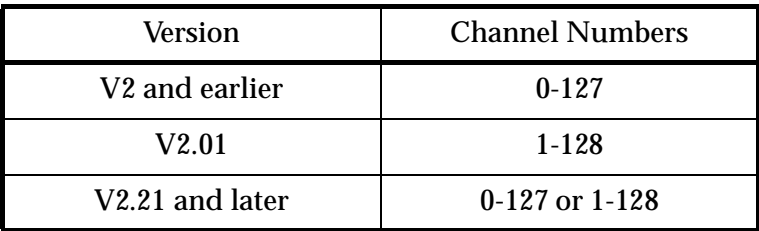

The following sections provide DIP switch code lists for both numbering systems.

 $0 = \text{off}$   $1 = \text{on}$ 

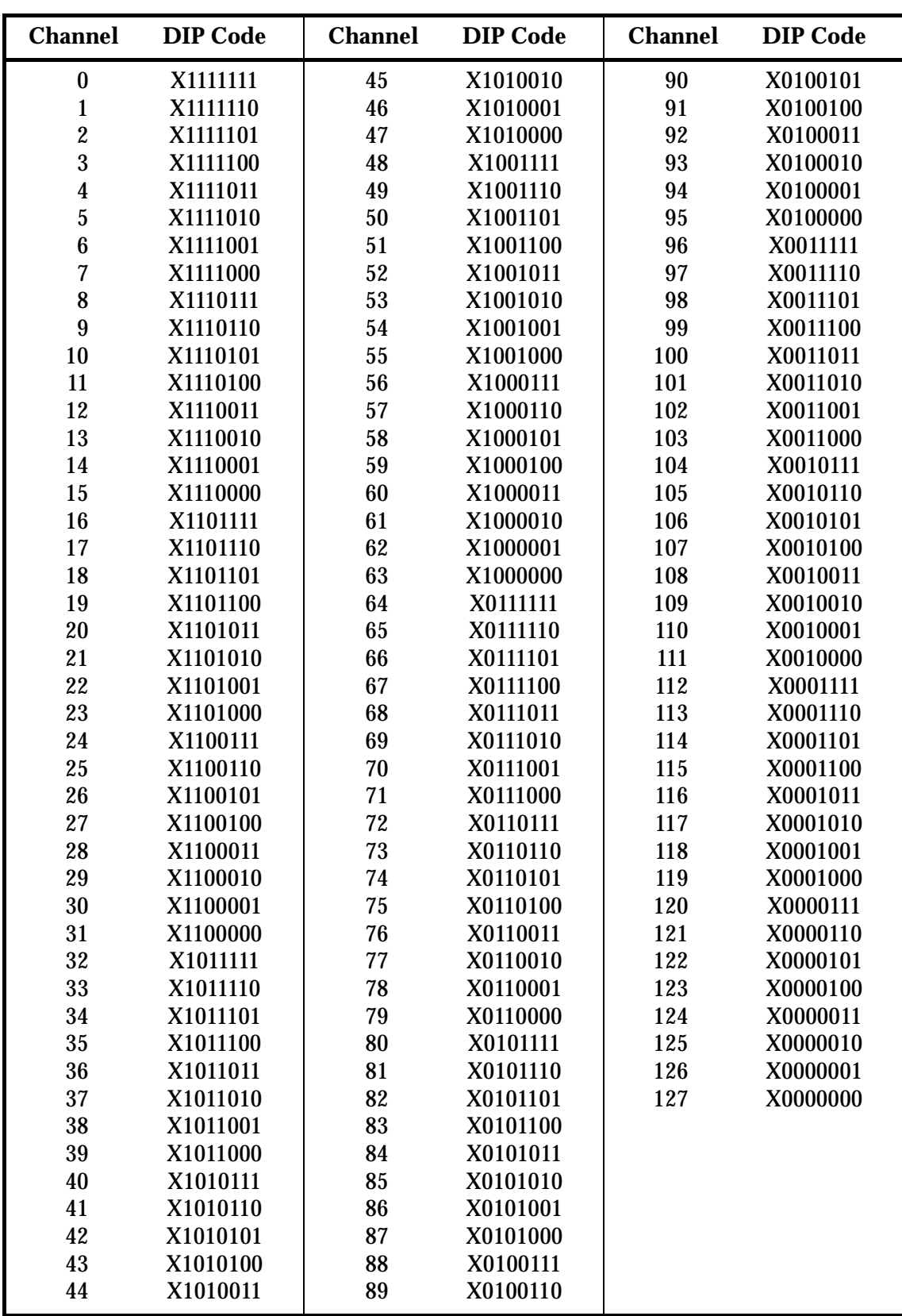

 $0 = \text{off}$   $1 = \text{on}$ 

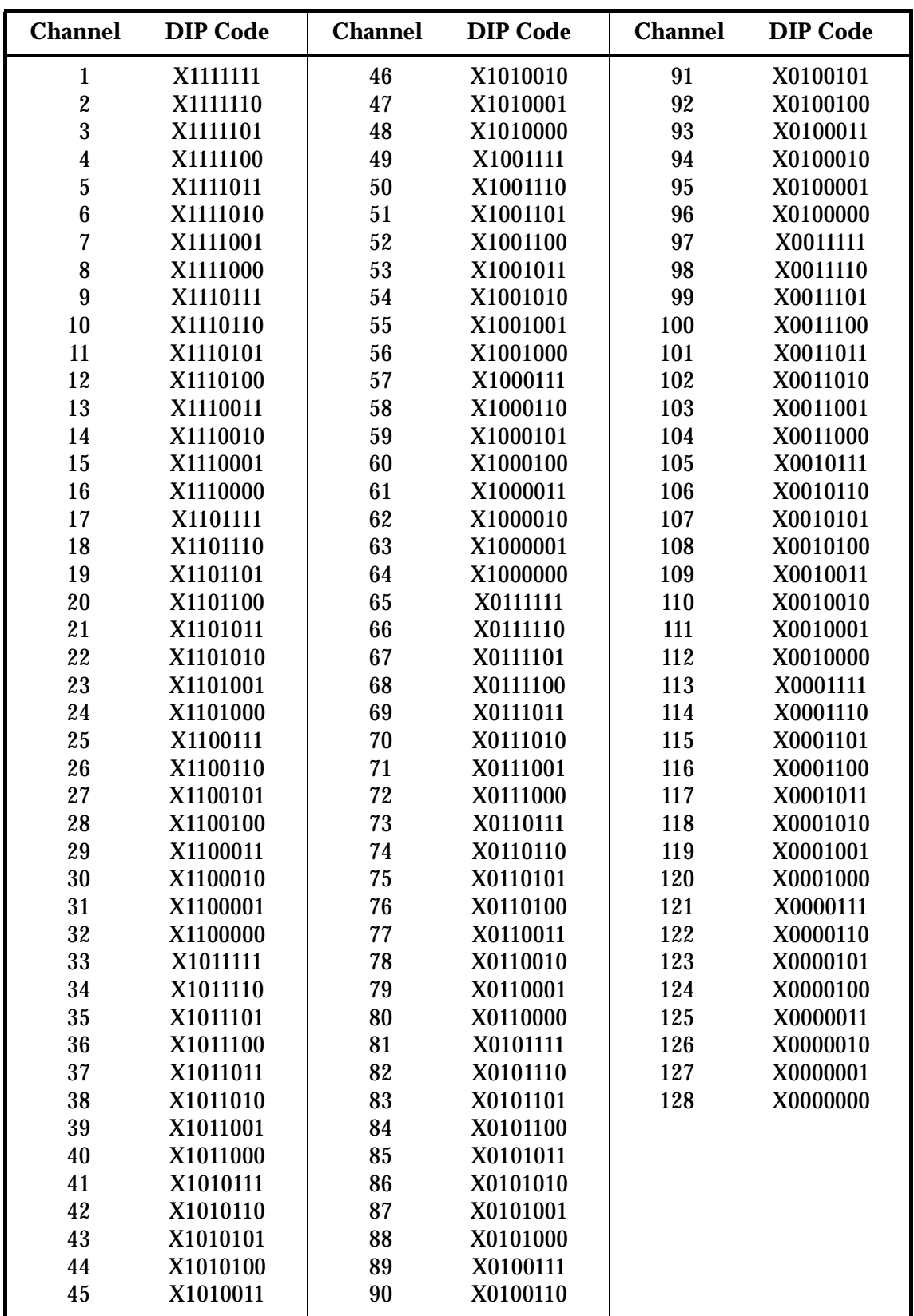